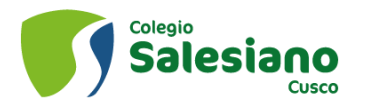

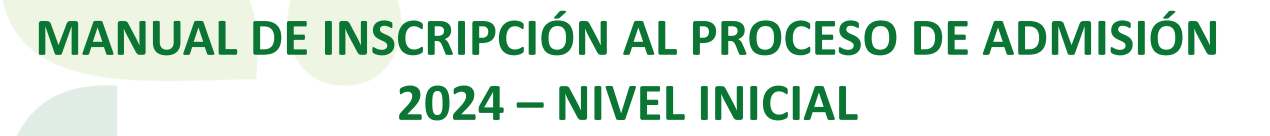

AÑO DE **la Unidad. LA PAZ** 

Y EL DESARROLLO

AÑO MISIONERO

**DE LOS** 

**LAICOS** 

#### 1. Ingresar al link

• <https://salesianocusco.sieweb.com.pe/admision/#/inscripcion>

### 2. Aceptar los términos y condiciones

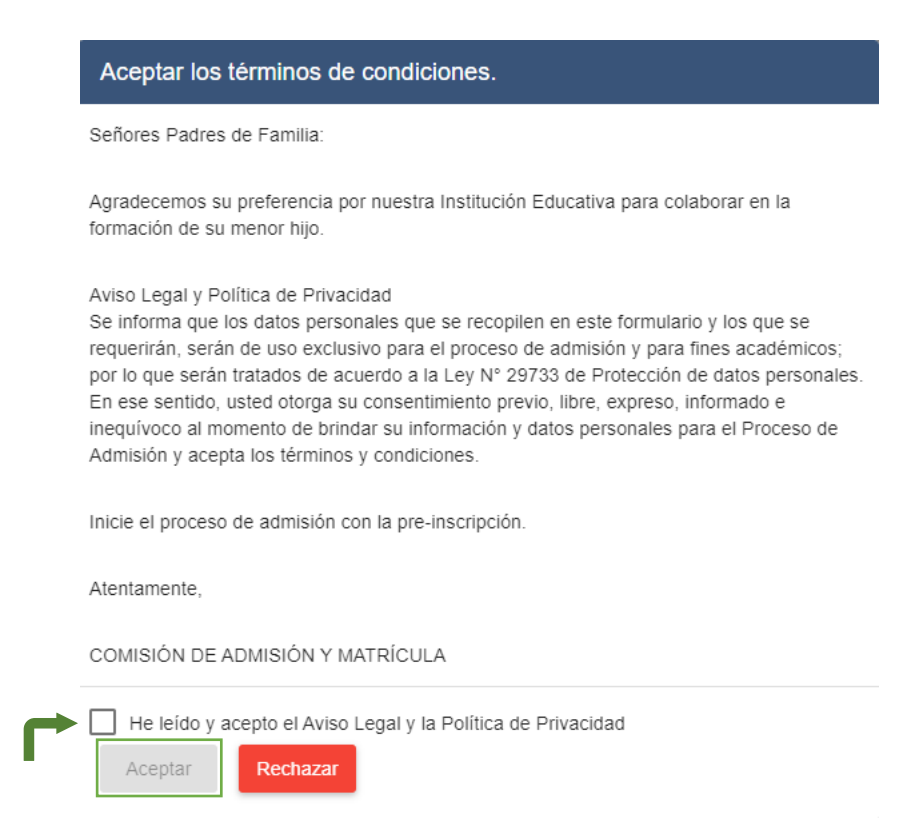

### 3. Ingresar los datos que se solicitan:

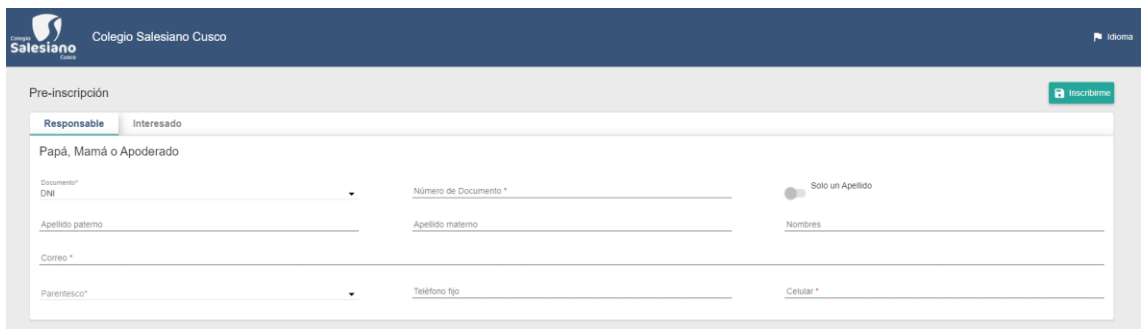

Página 1 de 3

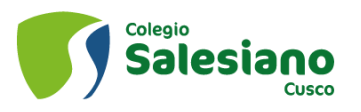

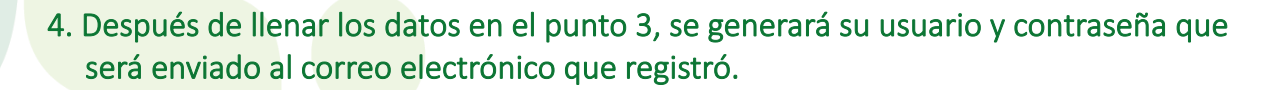

AGUINALDO 2023

AÑO DE LA UNIDAD.

Y EL DESARROLLO

**LA PAZ** 

AÑO MISIONERO

DE LOS

El usuario y contraseña enviadas a su correo servirá para ingresar al siguiente link: <https://salesianocusco.sieweb.com.pe/admision/#/login>

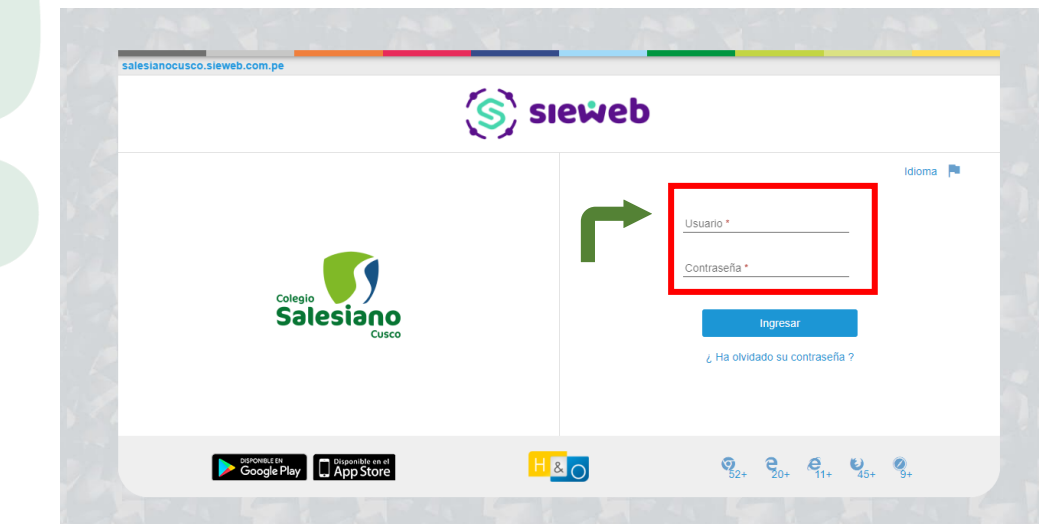

5. En esta sección, deberán llenar las fichas de papá, mamá, o apoderado (si fuese el caso) y de los postulantes. Así mismo, cargar las fotografías solicitadas de cada uno de los integrantes antes mencionados

Importante: La foto deberá ser en formato JPG o PNG con un peso no mayor a 2MB.

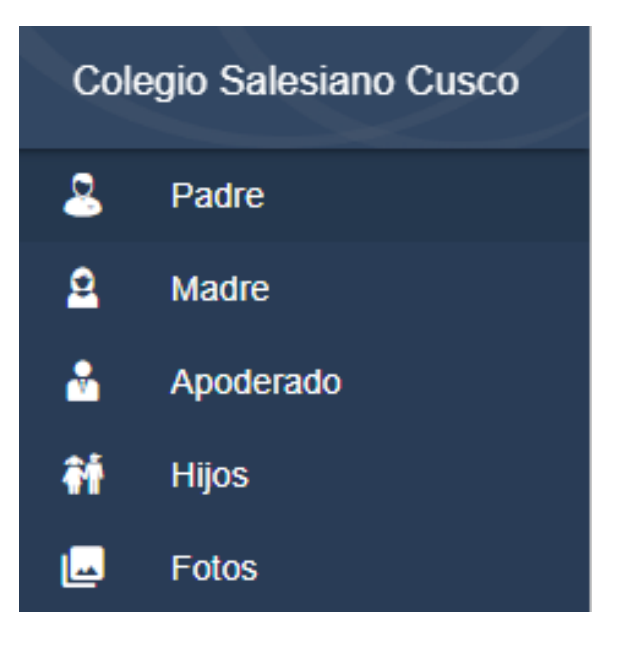

Página 2 de 3

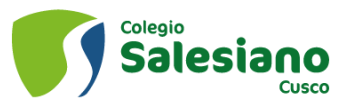

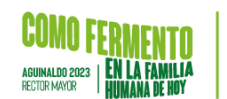

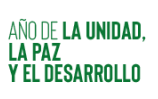

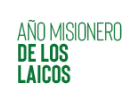

## 6. Cargar los documentos requeridos

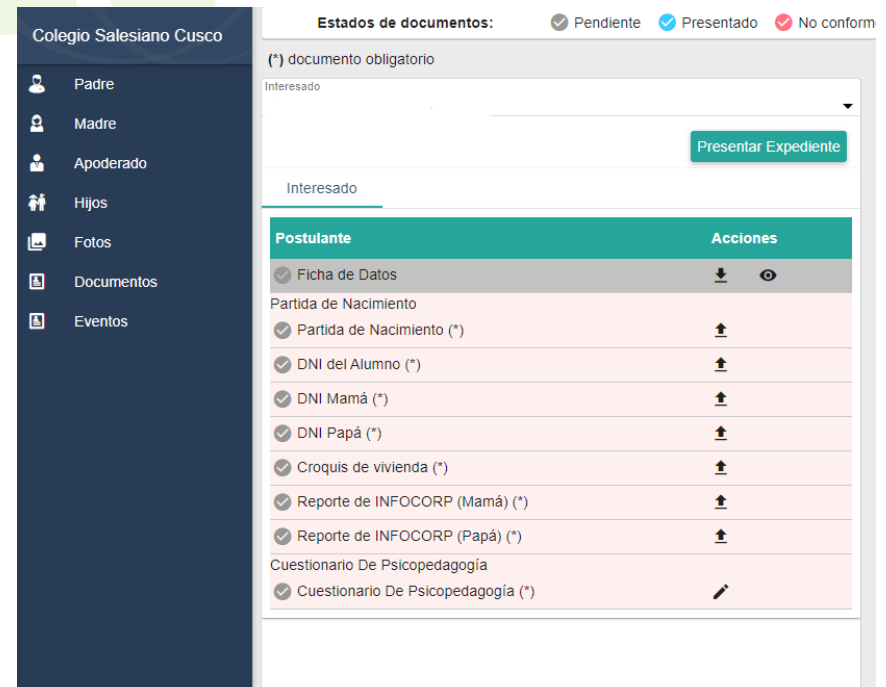

# 7. Responder a la encuesta de psicopedagogía

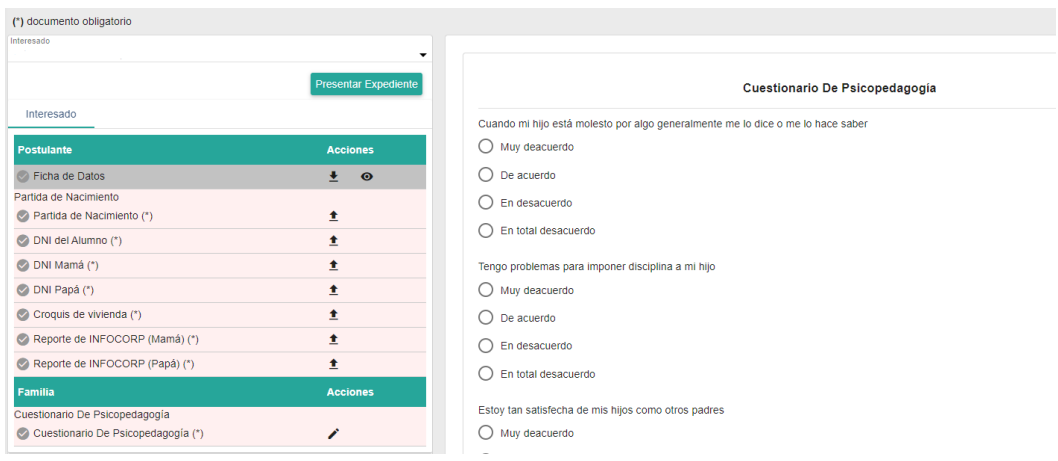

8. Luego dar clic en presentar expediente y esperar a la comunicación del colegio que se realizara mediante el correo que registro.

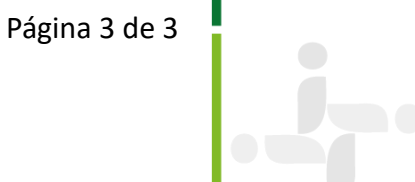